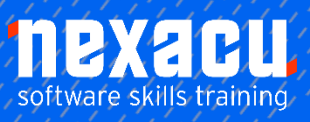

# **[Power BI - Intermediate](https://nexacu.com.au/microsoft-power-bi-training-courses/power-bi-intermediate/)**

# **Detailed Content**

#### Power BI

 $\overline{a}$ 

A history of Business Intelligence The development of Self Service Business Intelligence Introducing Power BI How does Power BI fit in? Introducing the three main tools – Power BI Service, Power BI desktop & Power BI Mobile When to use Power BI Desktop Free versus Pro Signing up to the Power BI online service Which sources of Data can I use in Power BI Desktop? Content Samples

# The BI Process

The Business Intelligence process How Power BI relates to the standard BI processes.

#### Data Model & **Transformation**

The Power Query process Data transformation principles Manual data clean-up example A demonstration of how Power Query helps with efficient use of data query Dimension and Fact Tables Data Model considerations Common Data Models

# Power Query UI

Queries Area Data section The Transformations Ribbons Query Settings Area M Language Area

# Data Source

Introduction to the data source used in this course Creating Tables of Data Import data from Excel Import data from Web Renaming Queries Grouping Queries

# Column Transformations

Adding Custom Columns Renaming Query Steps Changing Text Data Column Case Duplicating Columns Renaming Columns Splitting Columns Creating Conditional Columns Creating Index columns Reordering Columns Using the Navigate to Column tool Creating Date columns from Date/Time Columns

# Data Transformations

Removing rows from Tables Using first row as headers Filtering data Detect and change data type Filling Null areas with values Trimming text Replacing values

# Date Transformations

Disabling Auto Date/Time Extracting year Extracting quarter Extracting month Extracting date Filter dates

# Unpivot data

Unpivot columns

# Append and Merge Queries

Append Queries Merge Queries Merge Query Types Cleaning the resulting query

#### Load data

Including and Excluding Queries in report refresh Enabling or disabling Query loading Applying Queries Viewing Query dependencies

# Data Modelling

Introduction to data modelling Relationship view Auto detecting relationships Cardinality and Cross Filtering Creating relationships through Manage relationships Changing Cross Filtering Deleing relationships Drag and drop to create relationships

# **DAX**

An introduction to DAX Comparing M Language to DAX Comparing Measures to Calculated Columns Referring to and Using Measures and Calculated Columns Creating a simple SUM measure Creating a Calculated column using the IF function Simple DAX functions The X Functions as iterators Comparing SUM to SUMX A use for AVERAGEX

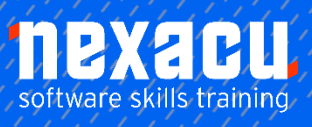

# **[Power BI - Intermediate](https://nexacu.com.au/microsoft-power-bi-training-courses/power-bi-intermediate/)**

# Quick Measures

 $\overline{a}$ 

Introduction to Quick Measures Quick Measure Categories Aggregate per Category **Filters** Fine tuning the Quick Measure Totals **Arithmetic** Text

# Time Intelligence Functions

Visuals for Date / Time Reporting Create a column for abbreviated month Mark as Date Table Quick Measure for Year to **Date** Quick Measure for YTD with different year end Quick Measure on an existing measure using YTD

# Advanced Visualisations

Introduction to Waterfall charts Create variance measures Using variance measures in a Waterfall chart Create drill down time series chart Drill down chart interaction Create drill down bar chart Creating What if Parameters Using What if parameters in a chart Enabling Q & A in Power BI Desktop Create a visual with Q & A Using Bookmarks in Power BI Desktop Bookmarks to filter data Bookmarks to change visuals Add buttons to access bookmarks

#### Power BI Templates & **Parameters**

Introduction to parameters in templates Enabling parameters in queries and transformations Creating a template file based on existing query and report Add a transformation parameter to the template

# Connect Excel and Power BI Desktop

Introduction to Power BI and Excel Ability to work with Desktop and Excel Analyse a Power BI Desktop data model in Excel Create a Power Pivot data model in Excel Add a KPI based measure to the data model Import the Excel data model to Desktop including the KPI

# Extended Topic A – **Transformations**

Opening files and checking connections Examine the underlying data Find and Replace Unpivot & Rename

#### Extended Topic B – Query Parameters (Dynamic Web Query)

Importing a web query using parameters Creating a custom function Defining a List to create a new **Querv** Invoking custom functions Using Error checking processes Cleaning queries Create measures and visualise queried data Extended Topic C – Group By

Using the Group By feature

#### Data Normalisation Appendix

The Normal Forms 1 st Normal Form